AX92904 Digital I/O Mini PCI-Express Module **AX92904 Digital I/O Mini PCI-Express Module** 

 $1.6$ 

**5. AxConfigGPIO():** Set GPIO configuration to input or output. If GPIO0 is digital input and GPIO1~7 are digital outputs, the *GPIO1[0]* value will be 0x01.

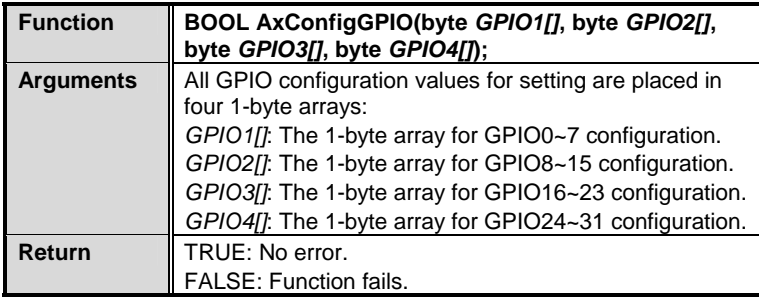

**6. AxSetDO() :** Set digital output status. If GPIO0 is set to High, the *SetDO1[0]* value will be 0x01.

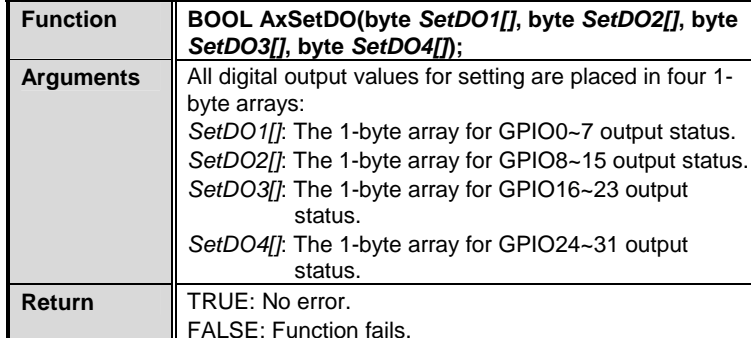

**7. AxGetDI():** Get digital input status. If GPIO0 read back is High, the *ReadDI1[0]* value will be 0x01.

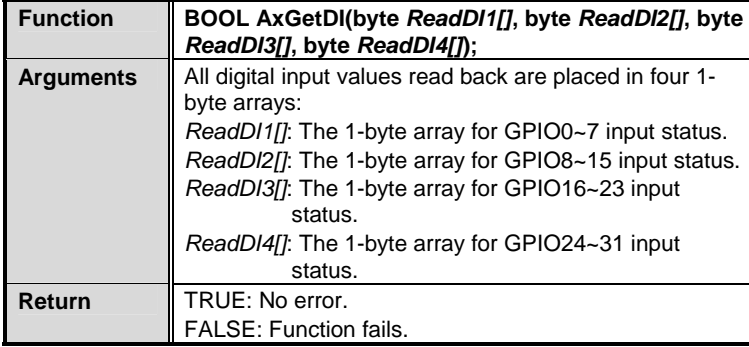

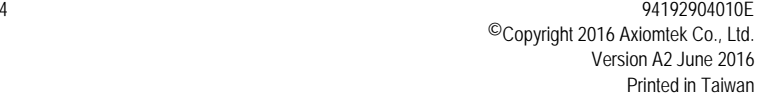

# **AX92904 Quick Installation Guide**

## **Checklist**

 $\times$  AX92904 module x1 Utility CD x1

 $\checkmark$  Quick installation quide x1

# **Dimension and Fixing Holes**

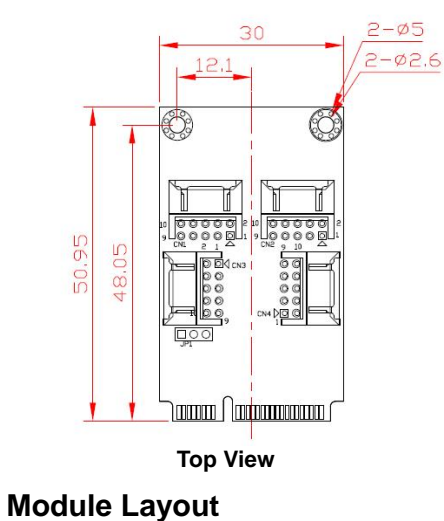

Taiwar

CN<sub>2</sub>

ם מ ann<br>Pris

) anno 1 | anno anno 1

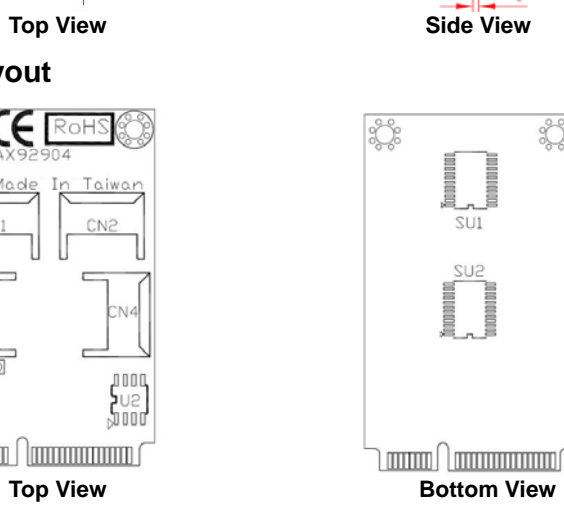

94192904010E 1 ©Copyright 2016 Axiomtek Co., Ltd. Version A2 June 2016 Printed in Taiwan

CN1

 $\overline{1}$ 

### **Connectors**

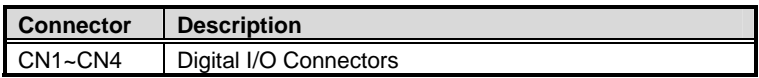

#### **Digital I/O Connectors (CN1~CN4)**

CN1~CN4 are JST S10B-PHD-S-S, 2x5-pin p=2.0mm Dip connectors for digital I/O interface. The AX92904 is equipped with four 8-bit digital I/O connectors that meet requirements for a system customary automation control. These digital I/O signals are from two 16-bit PCA9535:

#### **CN1/CN2/CN3/CN4:**

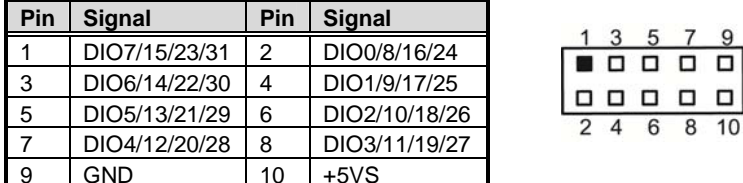

*Note: Please contact your local vendors if any damaged or missing items. DO NOT apply power to the module if there is any damaged component.* 

### **Jumper Setting**

Before applying power to AX92904, please make sure all jumper(s) are in factory default positions.

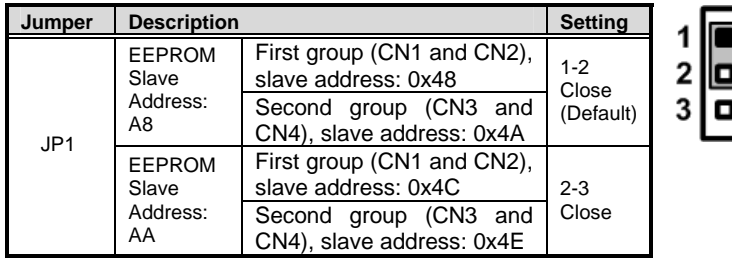

### **Programming Guide**

A set of application programming interface (AxDIO32 DLL) functions are released for users to access/control hardware. With these API functions, users can more easily design their own software.

*Note: To run the accompanied demo program, make sure that .Net framework 3.5 is installed on your operating system. Also copy AxDIO32.dll, AxWIO32.dll, AXWIO32.sys and DIO\_for\_AX92904 files to the same folder.* 

Description of each API function is given as follows: **1. AxInit():** Initiates AxWIO.

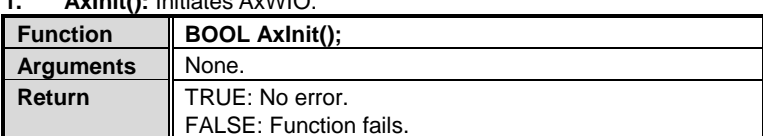

#### **2. AxClose():** Terminate AxWIO.

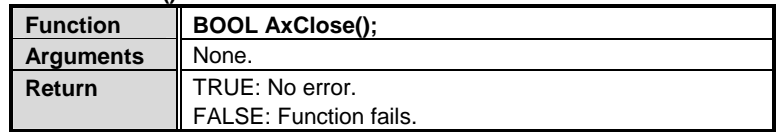

#### **3.** AxinitGPIO(): Set GPIO registers to default value.

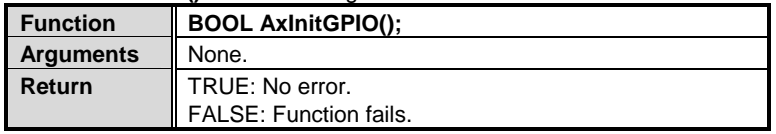

**4. AxGetConfigGPIO():** Get GPIO configuration (as digital input or digital output)

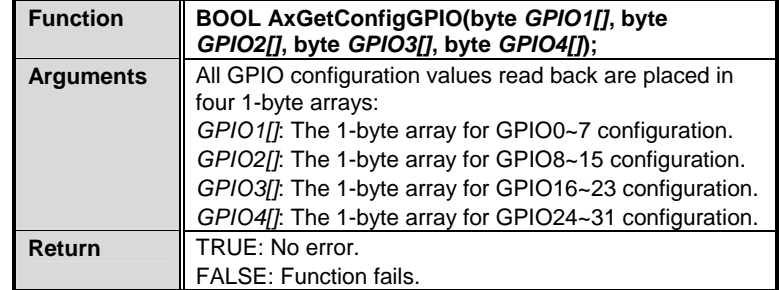

2 94192904010E ©Copyright 2016 Axiomtek Co., Ltd. Version A2 June 2016 Printed in Taiwan